kugelmann<sup>\*</sup>

# <span id="page-0-0"></span>K-BASIC 2

### Steuerung ab Softwareversion 3.001

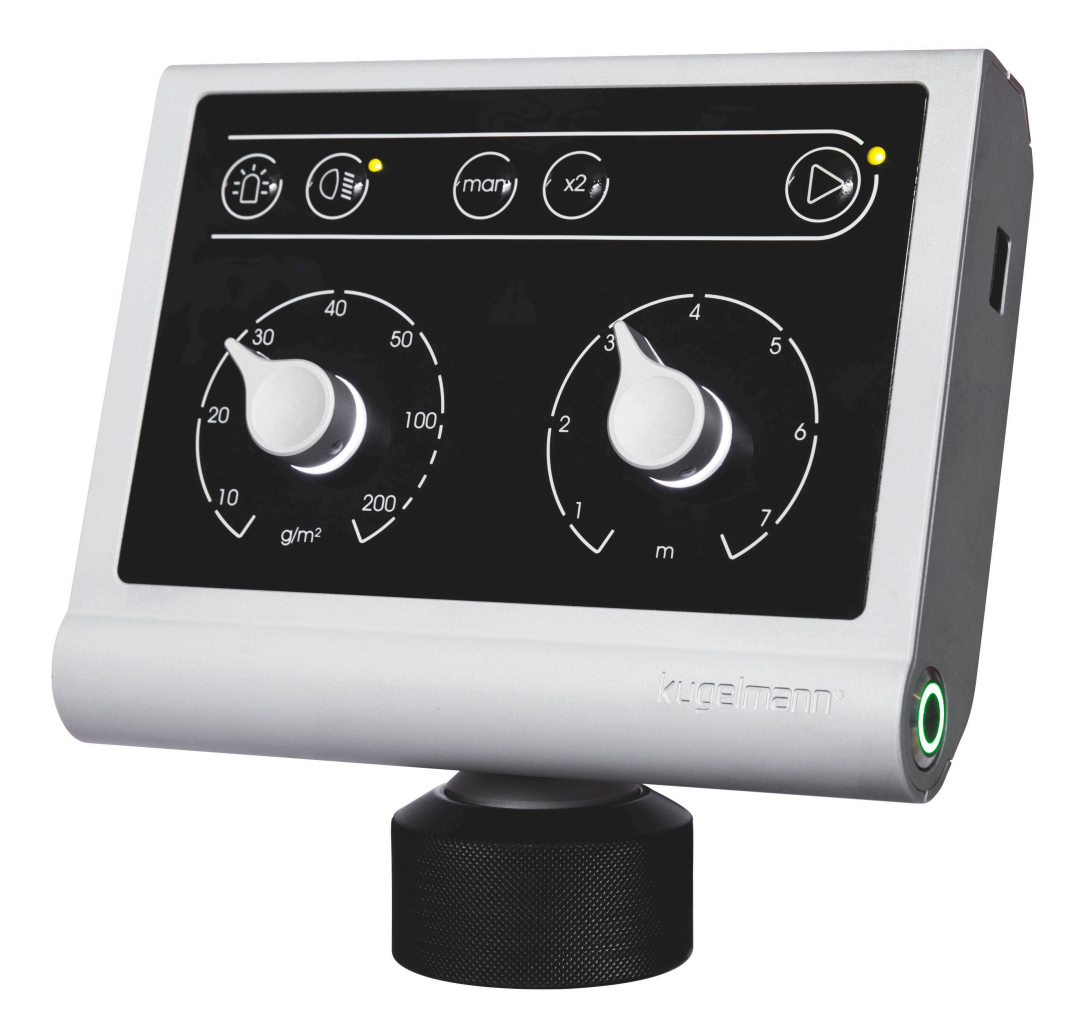

Kugelmann Maschinenbau e.K. Gewerbepark 1-5 87675 Rettenbach a.A. GERMANY

www.kugelmann.com office@kugelmann.com +49 (0) 8860 | 9190-0

#### **Art.Nr.: 10040081 25.04.2019 | Version 1.4 | DE**

Kugelmann Maschinenbau ist ein familiengeführtes, Allgäuer Unternehmen mit Schwerpunkt und Tradition in der Kommunaltechnik. Mit Leidenschaft entwickeln und bauen wir zuverlässige und zukunftsweisende Maschinen - wir lieben was wir tun.

### **Copyrights und Marken**

© Kugelmann Maschinenbau e.K.

Gewerbepark 1-5

D – 87675 Rettenbach a.A.

Tel.: ++49 (0) 8860 / 9190-0

Fax: ++49 (0) 8860 / 9190-19

Mail: office@kugelmann.com

Web: www.kugelmann.com

Alle in diesem Handbuch verwendeten Firmennamen und Bezeichnungen sind u.U. ebenfalls eingetragene Warenzeichen der Herstellerfirmen und dürfen nicht gewerblich oder in sonstiger Weise verwendet werden. Irrtümer vorbehalten.

Alle Rechte vorbehalten; kein Teil dieses Handbuches darf in irgendeiner Form (Druck, Fotokopie oder Speicherung und/oder Verbreitung in elektronischer Form) ohne schriftliche Genehmigung von Kugelmann Maschinenbau e.K. reproduziert oder vervielfältigt werden.

Wir entwickeln unsere Produkte ständig weiter, um Ihnen den größtmöglichen Komfort zu bieten. Deshalb bitten wir um Verständnis dafür, dass sich Abweichungen vom Handbuch zum Produkt ergeben können.

#### <span id="page-2-0"></span>Inhalt  $\overline{2}$

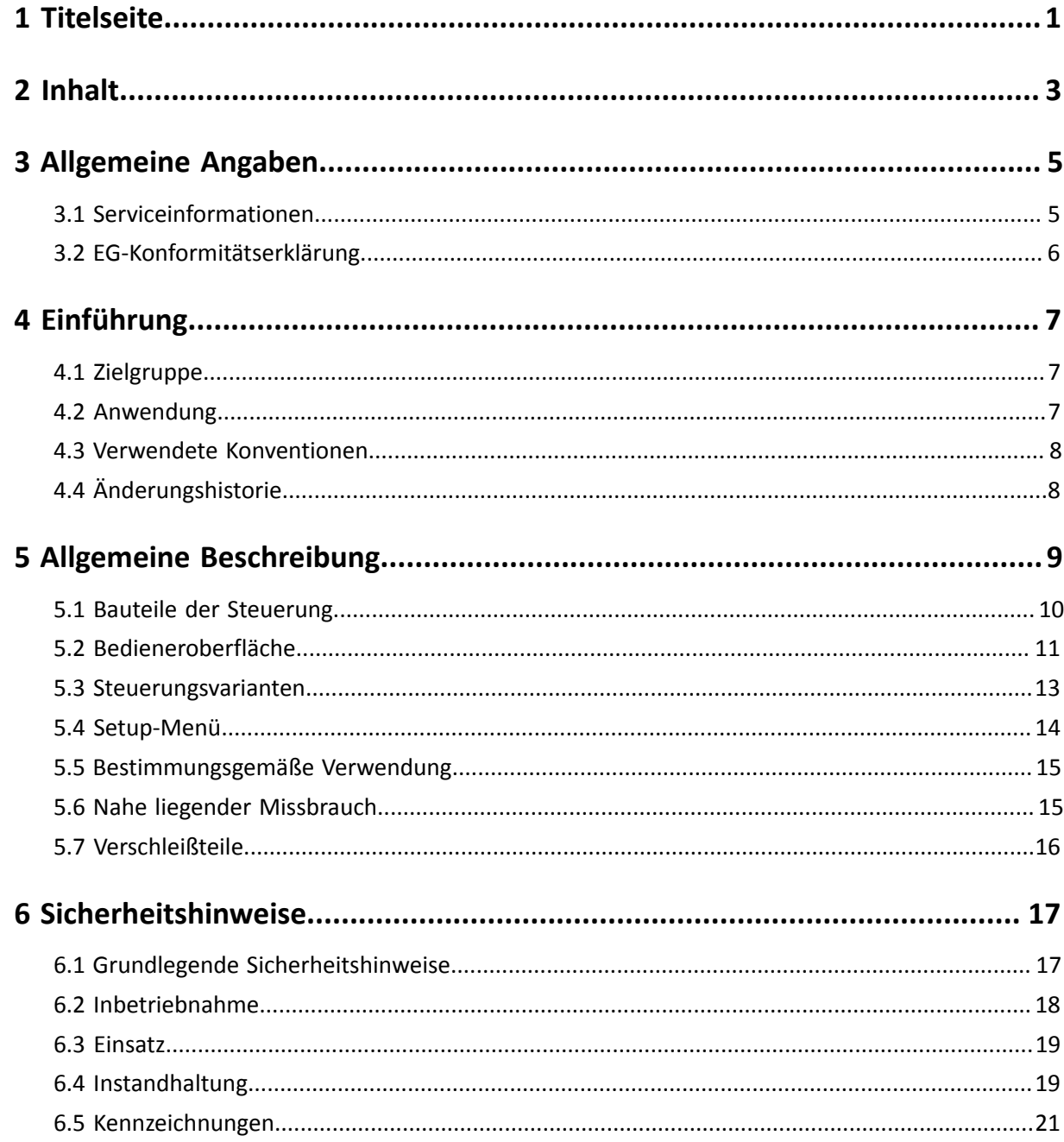

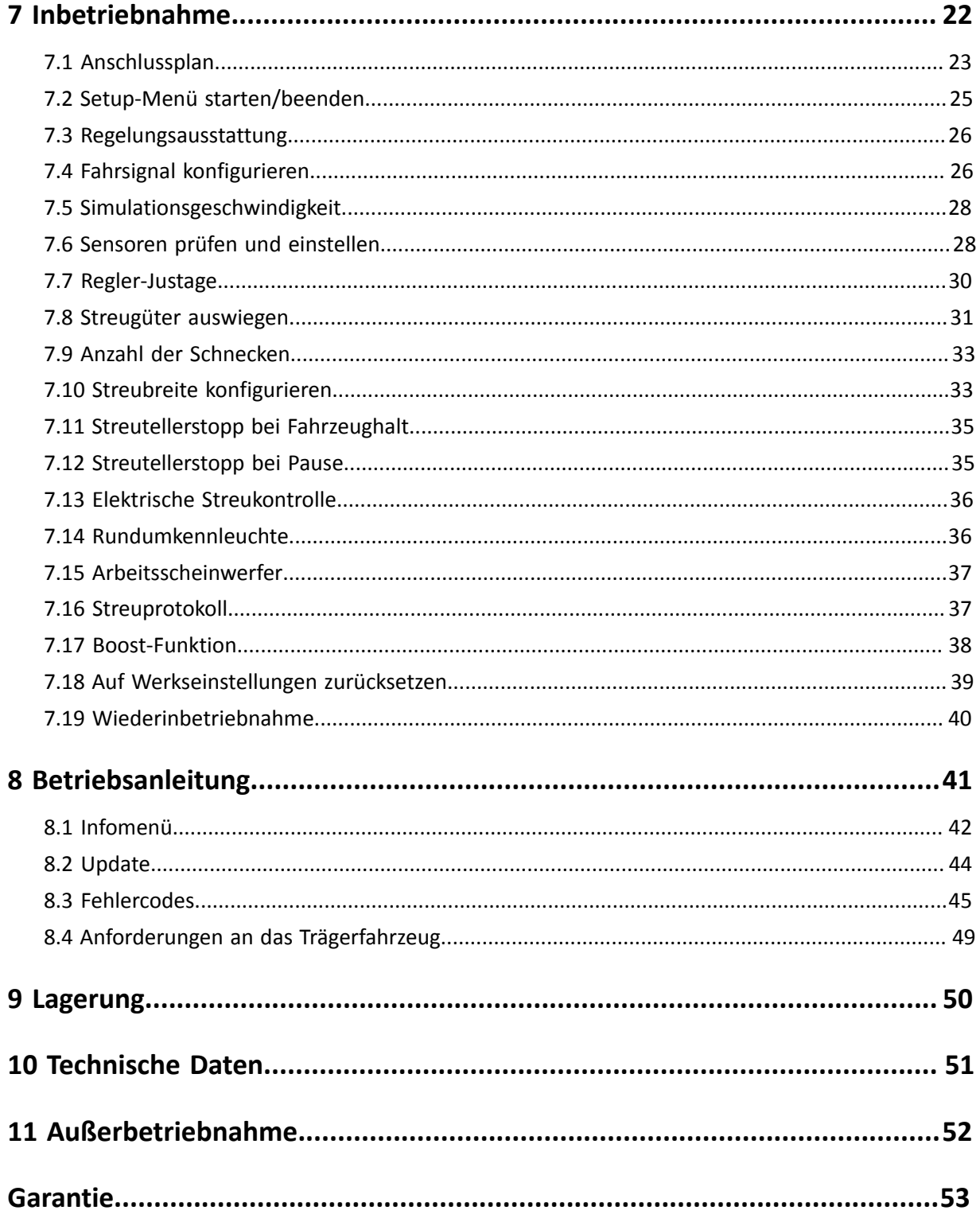

### <span id="page-4-0"></span>**3 Allgemeine Angaben**

Dieses Kapitel informiert Sie über Folgendes:

- Kapitel *[3.1 "Serviceinformationen", Seite 5](#page-4-1)*
- Kapitel *[3.2 "EG-Konformitätserklärung", Seite 6](#page-5-0)*

### <span id="page-4-1"></span>**3.1 Serviceinformationen**

So erreichen Sie unseren Kundenservice:

- Tel. ++49 (0) 8860 / 9190-90
- Fax ++49 (0) 8860 / 9190-49
- Mail service@kugelmann.com

### <span id="page-5-0"></span>**3.2 EG-Konformitätserklärung**

**im Sinne der EG-Maschinenrichtlinie 2006/42/EG und der EMV-Richtlinie 2014/30/EU**

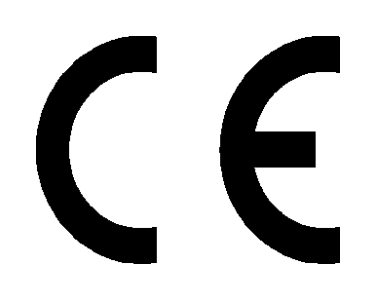

Hiermit erklären wir, dass die nachfolgend bezeichnete Steuerung aufgrund ihrer Konzipierung und Bauart, sowie in der von uns in Verkehr gebrachten Ausführung, den einschlägigen, grundlegenden Sicherheits- und Gesundheitsanforderungen der EG-Maschinenrichtlinien und der EMV-Richtlinie entspricht.

Bei einer nicht mit uns abgestimmten Änderung der Steuerung verliert die Erklärung ihre Gültigkeit.

Bezeichnung: Steuerung k-basic 2

Einschlägige EG-Richtlinien:

DIN EN ISO 15431 / 16330/292-1 / 292-2 / 60204-1 / 12100 / 13849-1 / 13849-2

Rettenbach a.A., Dezember 2016 **Josef Kugelmann** 

### <span id="page-6-0"></span>**4 Einführung**

Dieses Kapitel informiert Sie über Folgendes:

- Kapitel *[4.1 "Zielgruppe", Seite 7](#page-6-1)*
- Kapitel *[4.2 "Anwendung", Seite 7](#page-6-2)*
- Kapitel *[4.3 "Verwendete Konventionen", Seite 8](#page-7-0)*
- Kapitel *[4.4 "Änderungshistorie", Seite 8](#page-7-1)*

### <span id="page-6-1"></span>**4.1 Zielgruppe**

Diese Bedienungsanleitung richtet sich an fachkundige Personen, die für folgende Arbeiten an der Steuerung zuständig sind:

- Inbetriebnahme
- **Steuerung**
- **Bedienung**
- **Gebrauch**

Das gesamte Personal ist mindestens einmal pro Jahr entsprechend den Richtlinien der Betriebshaftpflichtversicherung in der Bedienung der Steuerung zu schulen. Ungeschulten oder unbefugten Personen ist die Verwendung der Steuerung untersagt.

### <span id="page-6-2"></span>**4.2 Anwendung**

Diese Bedienungsanleitung enthält alle notwendigen Daten und Informationen zur sicheren Bedienung und Inbetriebnahme der Steuerung.

Stellen Sie sicher, dass alle Personen, die die Steuerung bedienen, oder in unmittelbarer Umgebung arbeiten, mit den Bedienungsvorschriften, sowie den Sicherheitshinweisen aus dieser Anleitung vertraut sind.

Diese Bedienungsanleitung ist Teil des Produkts und muss sorgfältig aufbewahrt werden. Bei Weiterverkauf oder Weitergabe der Steuerung an Dritte muss diese Bedienungsanleitung unbedingt beigefügt werden.

Alle Informationen, Abbildungen und technischen Angaben entsprechen dem neuesten Stand zum Zeitpunkt der Veröffentlichung. Technische Änderungen behalten wir uns vor.

### <span id="page-7-0"></span>**4.3 Verwendete Konventionen**

Dieses Handbuch verwendet die folgenden typografischen Konventionen:

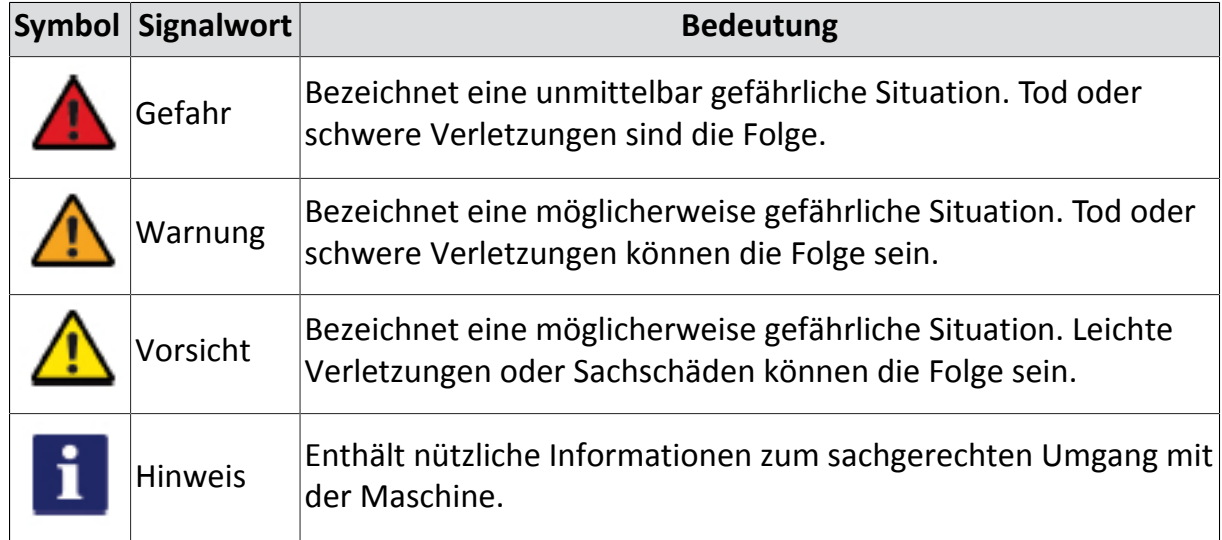

### <span id="page-7-1"></span>**4.4 Änderungshistorie**

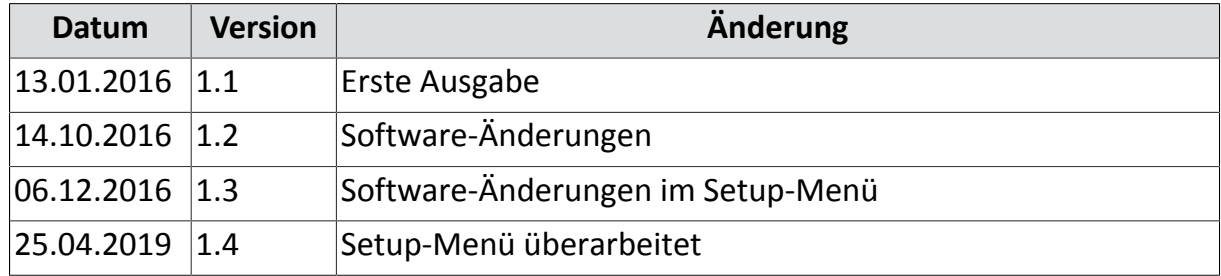

### <span id="page-8-0"></span>**5 Allgemeine Beschreibung**

Dieses Kapitel informiert Sie über Folgendes:

- Kapitel *[5.1 "Bauteile der Steuerung", Seite 10](#page-9-0)*
- Kapitel *[5.2 "Bedieneroberfläche", Seite 11](#page-10-0)*
- Kapitel *[5.3 "Steuerungsvarianten", Seite 13](#page-12-0)*
- Kapitel *[5.4 "Setup-Menü", Seite 14](#page-13-0)*
- Kapitel *[5.5 "Bestimmungsgemäße Verwendung", Seite 15](#page-14-0)*
- Kapitel *[5.6 "Nahe liegender Missbrauch", Seite 15](#page-14-1)*
- Kapitel *[5.7 "Verschleißteile", Seite 16](#page-15-0)*

kugelmann\*

### <span id="page-9-0"></span>**5.1 Bauteile der Steuerung**

Die Bauteile der Steuerung können Sie der folgenden Abbildung entnehmen:

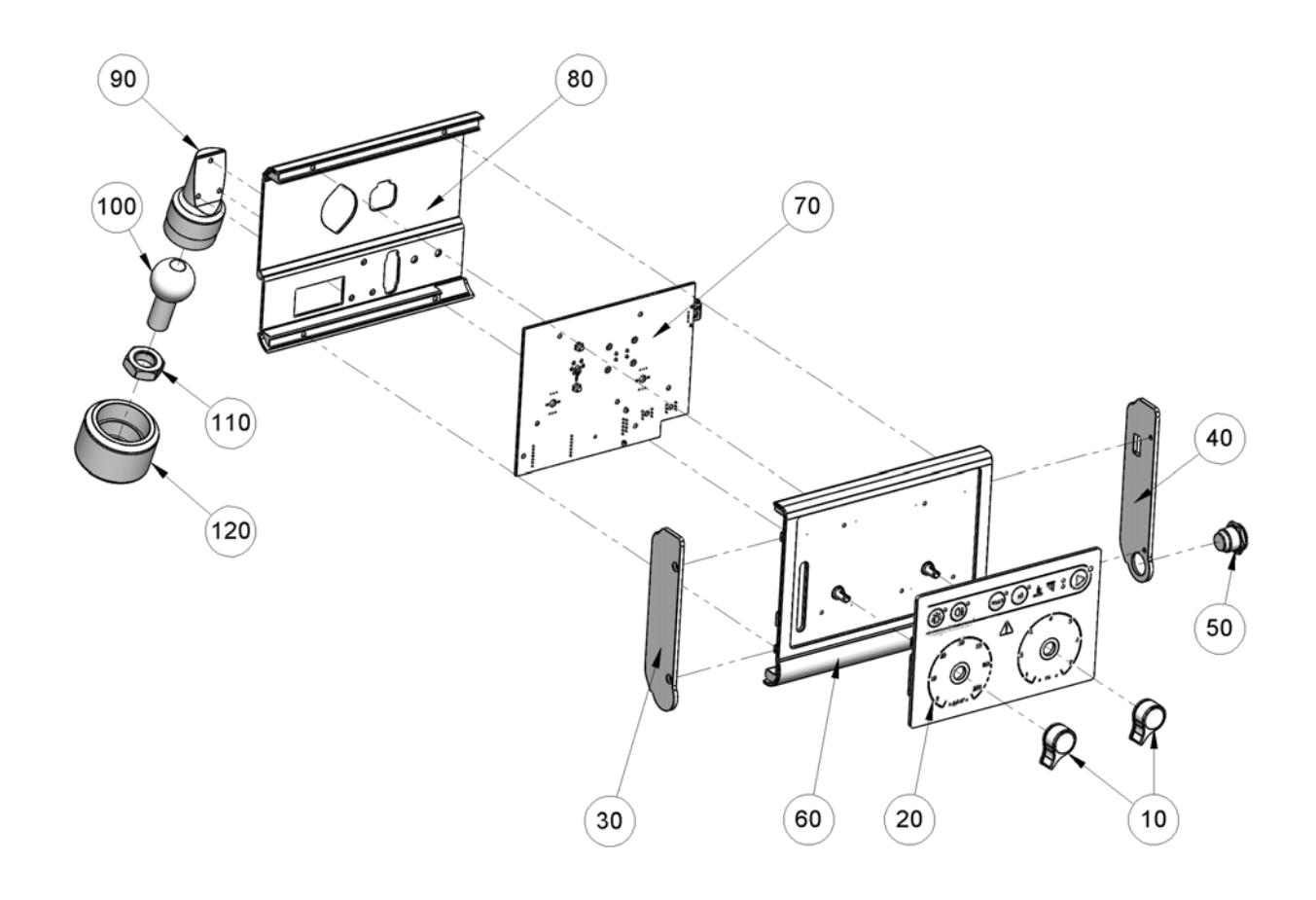

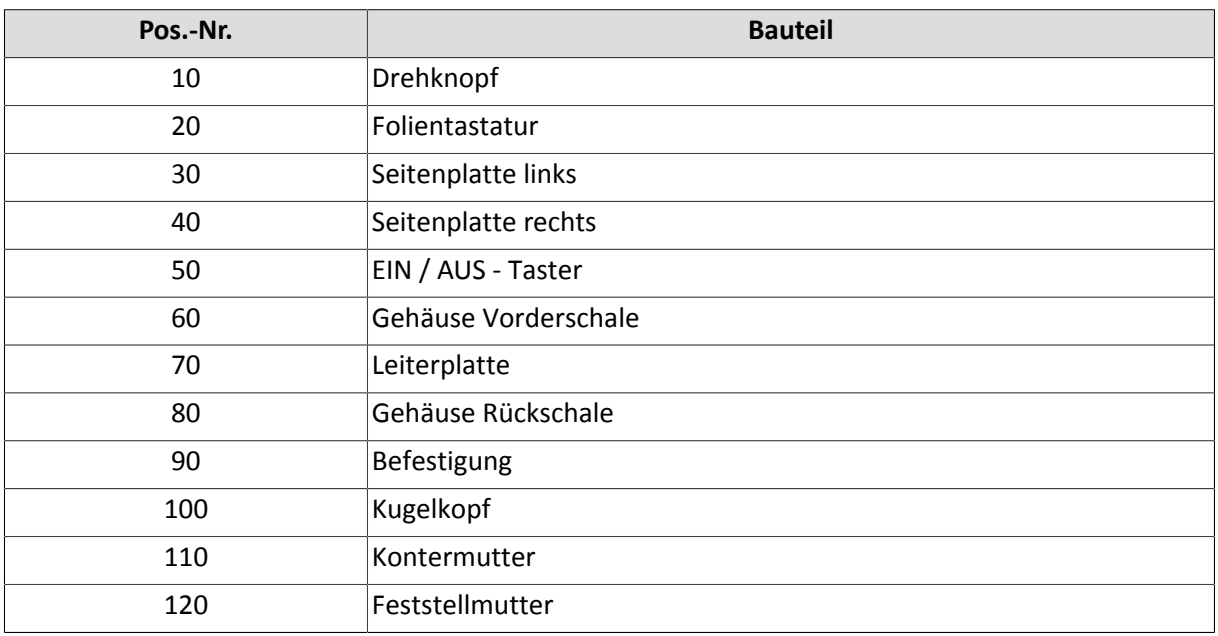

### <span id="page-10-0"></span>**5.2 Bedieneroberfläche**

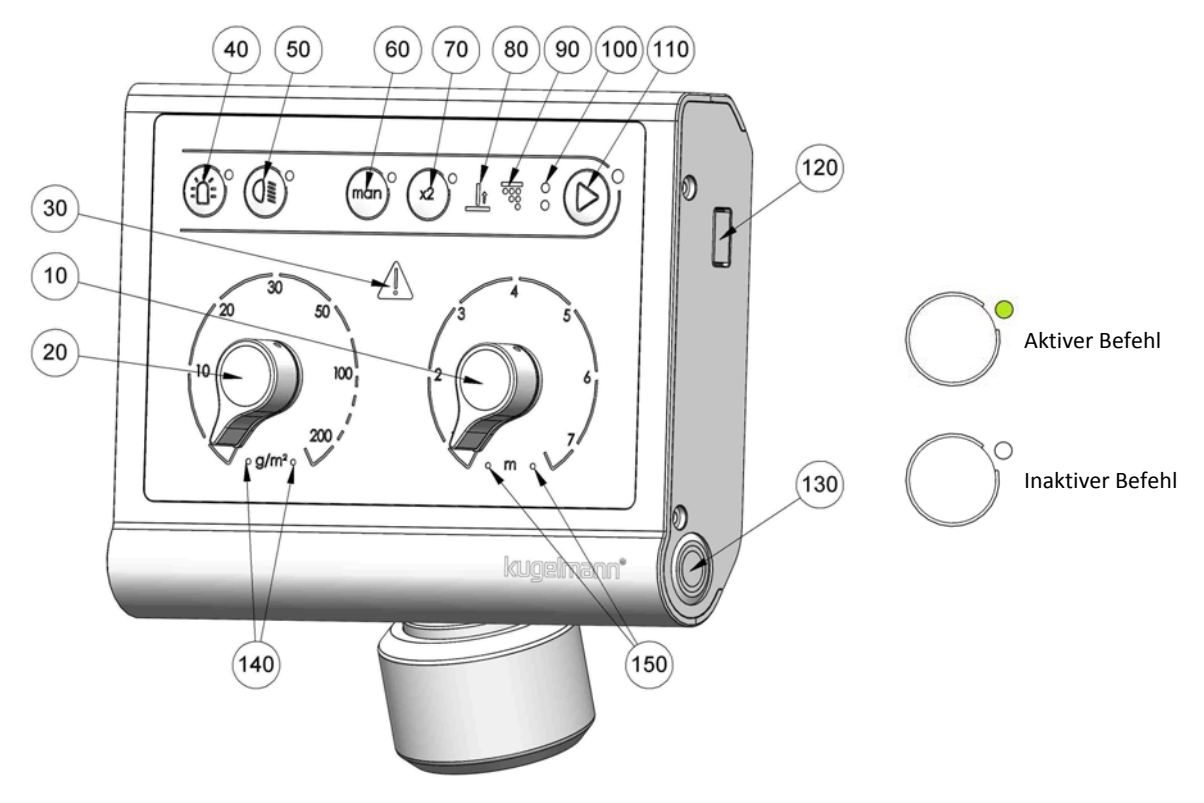

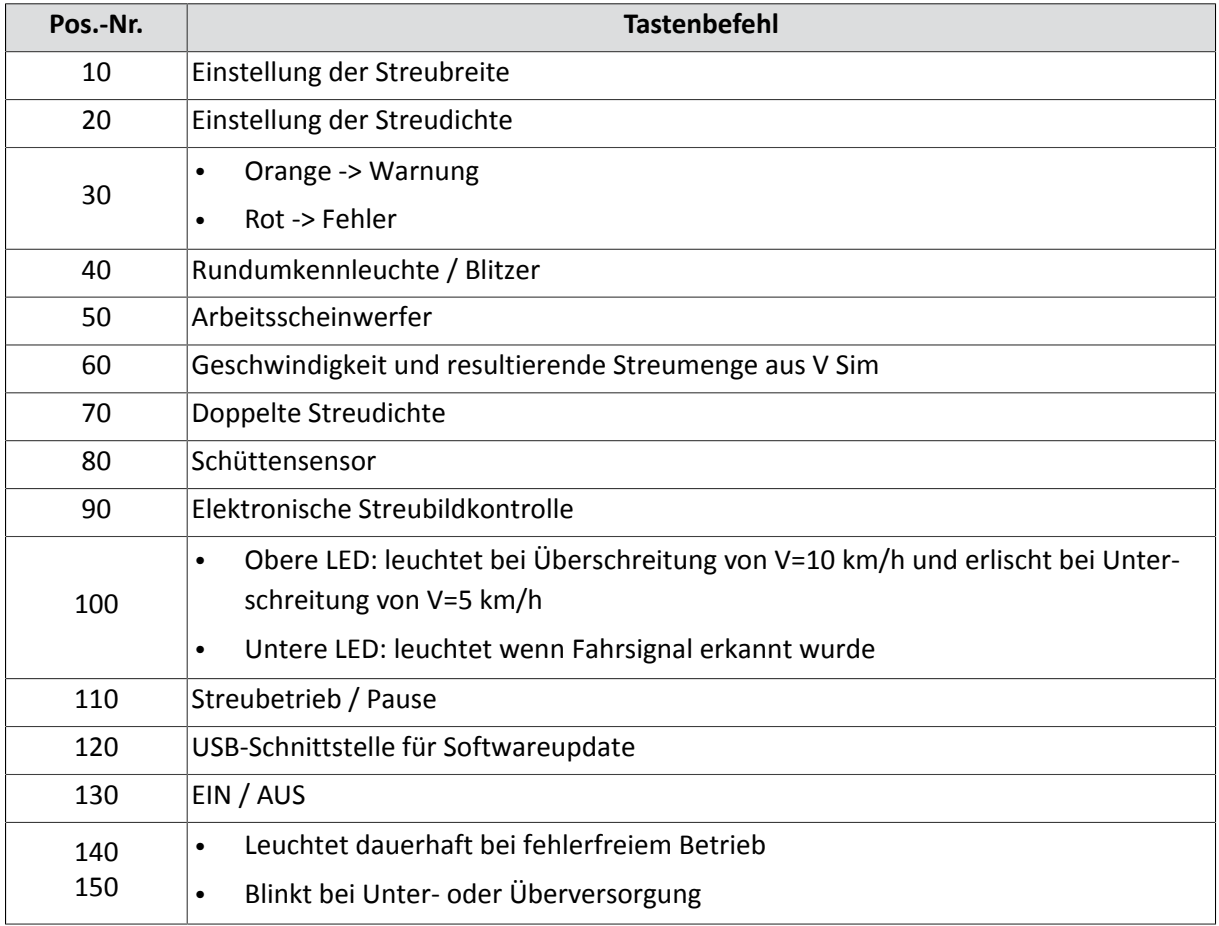

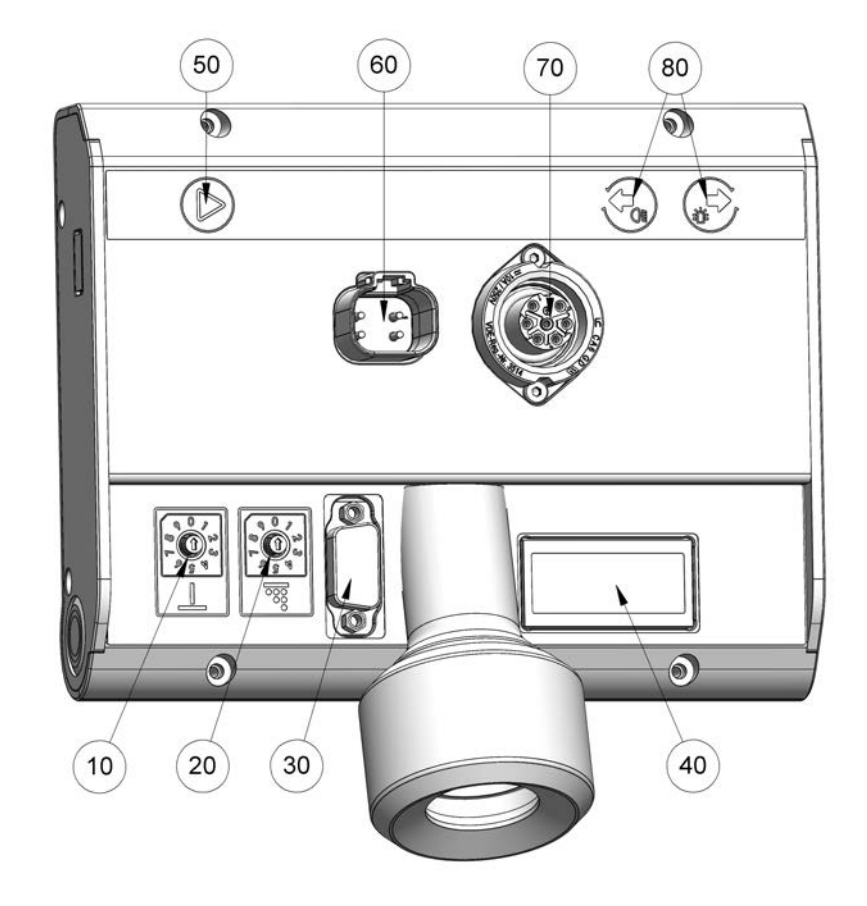

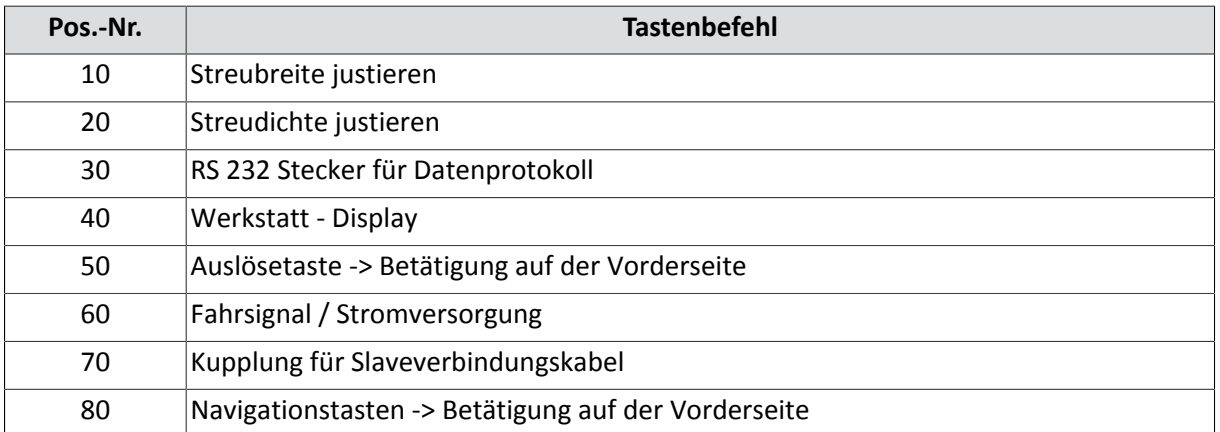

### <span id="page-12-0"></span>**5.3 Steuerungsvarianten**

Es gibt drei verschiedene Regelungsausstattungen:

- 1 Grundvariante mit Betrieb Pause Steuerung über Taste
- 2 Start Stopp Funktion:
	- $\Rightarrow$  wird über Fahrsignal des Trägerfahrzeugs geregelt:
	- Egal welche Geschwindigkeit -> gleiche Ausbringmenge; Streudichte unterschiedlich.
	- Stillstand -> keine Ausbringung.
- 3 Wegeabhängigkeit:
	- $\Rightarrow$  Fahrsignal wird über den Tacho oder einen Sensor mit Lochscheibe am Trägerfahrzeug erfasst:
	- Ausbringmenge proportional zur Geschwindigkeit.
	- Streudichte einstellbar.
	- Stillstand -> keine Ausbringung.

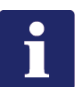

#### **Hinweis**

Fahrsignal am Trägerfahrzeug.

• Die Stelle an der das Fahrsignal abgenommen wird entnehmen Sie bitte der Bedienungsanleitung des Trägerfahrzeugs.

kugelmann\*

### <span id="page-13-0"></span>**5.4 Setup-Menü**

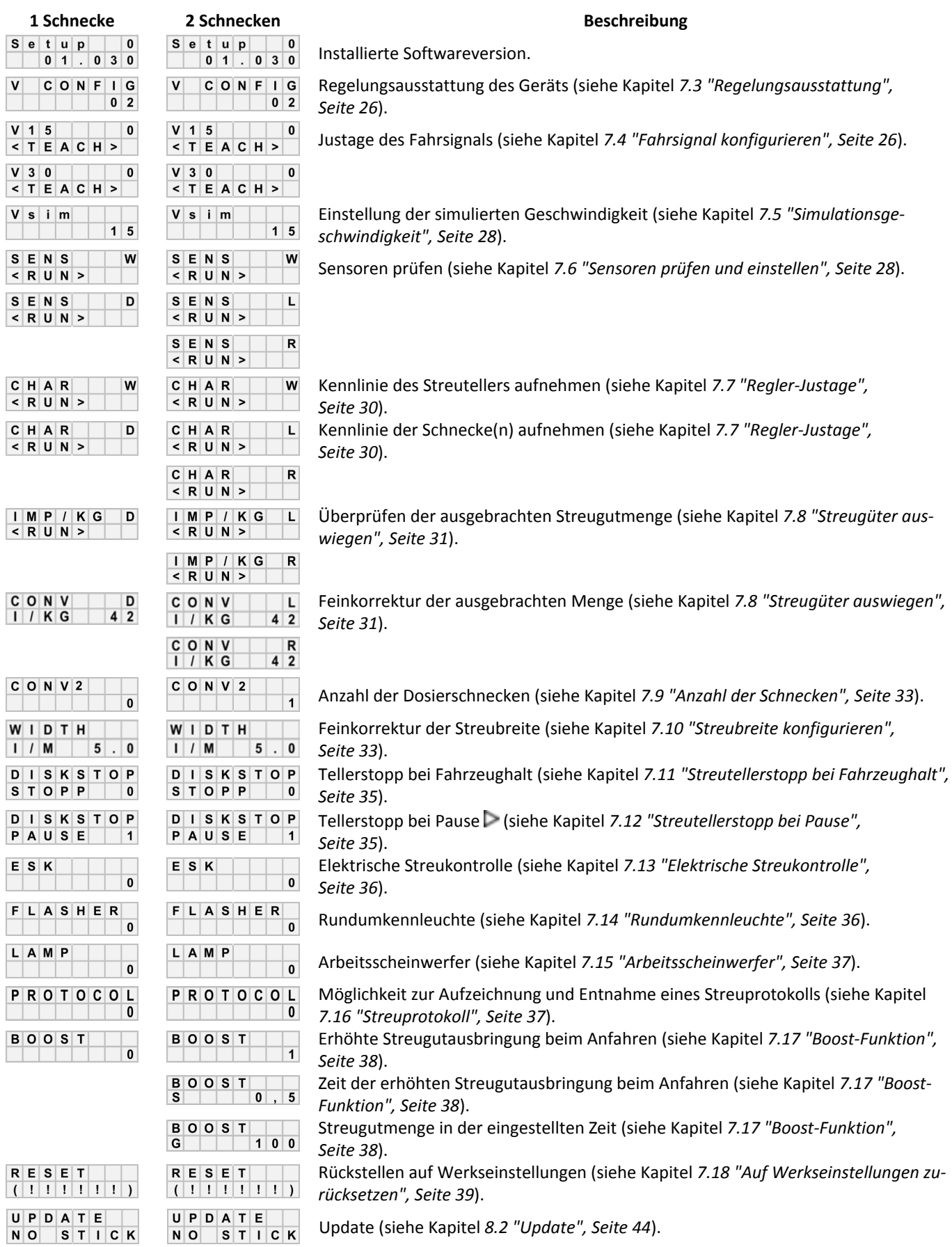

**Allgemeine Beschreibung 25.04.2019 14/54**

### <span id="page-14-0"></span>**5.5 Bestimmungsgemäße V[erwendung](#page-43-0)**

Verwenden Sie die Steuerung ausschließlich für Streumaschinen von Kugelmann Maschinenbau e.K..

Betreiben Sie die Steuerung ausschließlich an den dafür vorgesehenen Steckverbindungen und zugehörigen Originalkabeln.

Jede andere, darüber hinausgehende Benutzung gilt als nicht bestimmungsgemäß. Für daraus entstehende Schäden haftet der Betreiber der Steuerung.

Die Benutzung und Instandsetzung der Steuerung darf nur von fachkundigen und geschulten Personen durchgeführt werden.

Zur bestimmungsgemäßen Verwendung beachten Sie Folgendes:

- Diese Bedienungsanleitung sowie alle sonstigen mitgelieferten Dokumentationen.
- Die einschlägigen Unfallverhütungsvorschriften.
- Die allgemein anerkannten sicherheitstechnischen und arbeitsmedizinischen Regeln.
- Die Bedienungsanleitung des Trägerfahrzeugs.

### <span id="page-14-1"></span>**5.6 Nahe liegender Missbrauch**

Mit der Steuerung dürfen keine Maschinen betrieben werden, die nicht von Kugelmann Maschinenbau e.K. entworfen und gefertigt wurden.

Die Steuerung darf nicht im Freien oder Unüberdachten benutzt oder gelagert werden.

Die Steuerung darf nicht als Haltegriff benutzt werden.

### <span id="page-15-0"></span>**5.7 Verschleißteile**

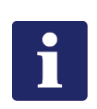

#### **Hinweis**

Als Verschleißteile gelten:

- Potentiometer für:
	- Streudichte
	- Streubreite
- Folientastatur
- Taster EIN / AUS
- Drehregler für:
	- Streudichte
	- Streubreite
- Beleuchtung
	- Rundumkennleuchte
	- Arbeitsscheinwerfer
- Steckverbinder

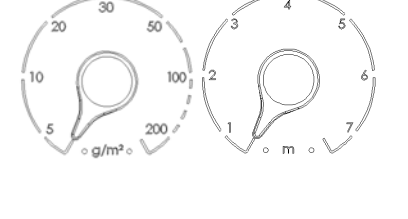

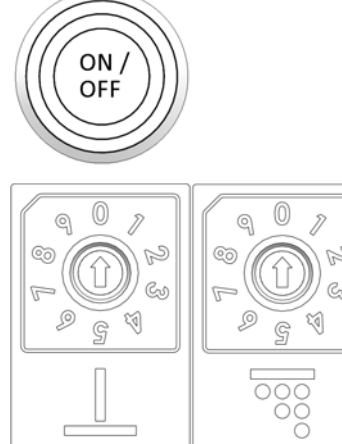

### <span id="page-16-0"></span>**6 Sicherheitshinweise**

Dieses Kapitel informiert Sie über Folgendes:

- Kapitel *[6.1 "Grundlegende Sicherheitshinweise", Seite 17](#page-16-1)*
- Kapitel *[6.2 "Inbetriebnahme", Seite 18](#page-17-0)*
- Kapitel *[6.3 "Einsatz", Seite 19](#page-18-0)*
- Kapitel *[6.4 "Instandhaltung", Seite 19](#page-18-1)*
- Kapitel *[6.5 "Kennzeichnungen", Seite 21](#page-20-0)*

### <span id="page-16-1"></span>**6.1 Grundlegende Sicherheitshinweise**

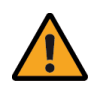

#### **Warnung**

Benutzung der Steuerung durch ungeschulte Personen.

Gefahr von schweren Verletzungen.

- Stellen Sie sicher, dass jeder, der die Steuerung bedient oder, im Umgang mit der Steuerung geschult ist und sowohl mit den Sicherheitshinweisen als auch mit den Bedienungsanweisungen in dieser Anleitung vertraut ist!
- Bestehen Sie auf die Einhaltung der Sicherheitsvorschriften!

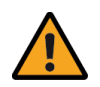

#### **Warnung**

Missachten von Richtlinien.

Gefahr von Verletzungen und Tod.

- Beachten Sie die Richtlinien zur Unfallvermeidung!
- Beachten Sie die allgemein geltenden sicherheitstechnischen, industriellen und medizinischen Richtlinien!
- Beachten Sie die Straßenverkehrsrichtlinien!
- Beachten Sie die allgemeinen Ratschläge in dieser Bedienungsanleitung!

kugelmann<sup>\*</sup>

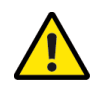

#### **Vorsicht**

Änderungen an der Steuerung.

Beeinträchtigung der Funktionalität und Gefahr von Sachschäden.

• Führen Sie keinerlei Änderungen an der Steuerung durch!

### <span id="page-17-0"></span>**6.2 Inbetriebnahme**

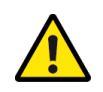

#### **Vorsicht**

Erste Inbetriebnahme ohne Einweisung.

Gefahr von Verletzungen und Sachschäden.

• Lassen Sie die erste Inbetriebnahme der Steuerung nur von Angestellten des Händlers, des Herstellers oder des Werksrepräsentanten durchführen!

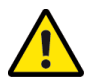

#### **Vorsicht**

Falsche Polarität.

Gefahr von Sachschäden.

• Prüfen Sie vor Inbetriebnahme die Polarität.

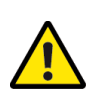

#### **Vorsicht**

Beschädigte Stromleitungen.

Gefahr von Verletzungen und Sachschäden.

• Beschädigte Stromleitungen sind umgehend auszutauschen!

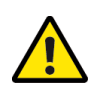

#### **Vorsicht**

Inbetriebnahme ohne Sicherstellen des technisch einwandfreien Zustands.

Gefahr von Verletzungen und Sachschäden.

- Überprüfen Sie vor der Inbetriebnahme alle wichtigen Teile!
- Überprüfen Sie vor der Inbetriebnahme alle sicherheitsrelevanten Schutzvorrichtungen!
- Tauschen Sie gegebenenfalls beschädigte Teile aus!

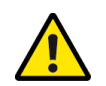

Unsachgemäßes Befestigen der Steuerung.

Gefahr von Sachschäden.

• Stellen Sie sicher, dass die Steuerung an einer dafür vorgesehenen und geeigneten Stelle montiert wird!

### <span id="page-18-0"></span>**6.3 Einsatz**

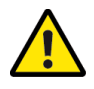

#### **Vorsicht**

Nichtbeachtung der Vorschriften zur Straßensicherheit.

Gefahr von Verletzungen und Sachschäden.

• Stellen Sie sicher, dass die Steuerung den geltenden Richtlinien zur Verkehrssicherheit entspricht!

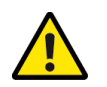

### **Vorsicht**

Betrieb der Streumaschine bei Funktionsstörungen.

Gefahr von Verletzungen und Sachschäden.

- Halten Sie die Steuerung bei Funktionsstörungen sofort an und schalten Sie sie aus!
- Beheben Sie den Fehler umgehend oder beauftragen Sie eine Werkstatt!

### <span id="page-18-1"></span>**6.4 Instandhaltung**

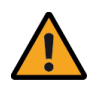

#### **Warnung**

Stromschläge bei Wartungsarbeiten.

Gefahr von schweren Verletzungen und Tod.

• Unterbrechen Sie die Stromversorgung, bevor Sie an einem elektrischen Gerät arbeiten!

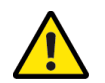

Nichteinhaltung der Sicherheitsvorschriften.

Gefahr von Verletzungen und Sachschäden.

• Halten Sie während aller Wartungsarbeiten die Sicherheitsvorschriften ein!

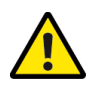

#### **Vorsicht**

Verwendung von falschen Ersatzteilen.

Gefahr von Verletzungen und Sachschäden.

• Verwenden Sie bei Reparaturen nur Originalteile!

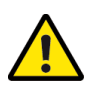

#### **Vorsicht**

Wartungsarbeiten ohne die notwendigen Fachkenntnisse oder geeignetes Werkzeug.

Gefahr von Verletzungen und Sachschäden.

• Führen Sie nur dann Wartungsarbeiten durch, wenn Sie über die notwendigen Fachkenntnisse und geeignetes Werkzeug verfügen!

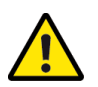

#### **Vorsicht**

Reinigung mit Hochdruckreiniger.

Gefahr von Sachschäden.

• Reinigen Sie Lager, Kunststoffteile, Elektronikteile und Hydraulikschläuche nur mit geringem Druck!

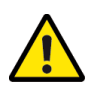

#### **Vorsicht**

Reinigung von Metalloberflächen.

Gefahr von Sachschäden durch Reinigungsmittel.

• Benutzen Sie bei der Reinigung keine aggressiven Reinigungsmittel!

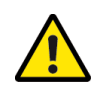

Lockere Kabel-/ Schraubverbindungen.

Gefahr von Sachschäden.

• Ziehen Sie nach Pflege- und Wartungsarbeiten lockere Kabel- und Schraubverbindungen nach!

### <span id="page-20-0"></span>**6.5 Kennzeichnungen**

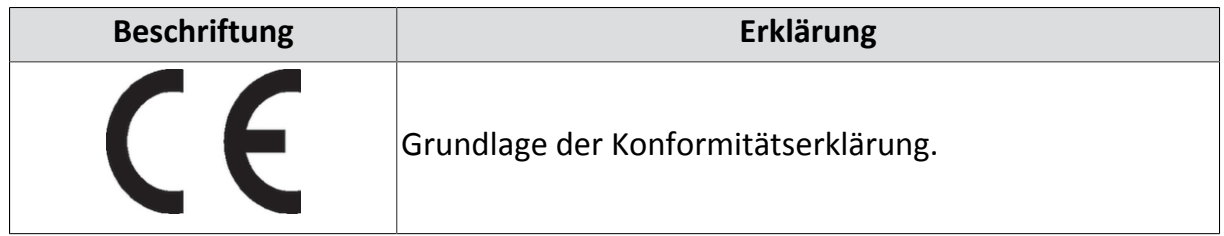

## kugelmann<sup>\*</sup>

### <span id="page-21-0"></span>**7 Inbetriebnahme**

Dieses Kapitel informiert Sie über Folgendes:

- Kapitel *[7.1 "Anschlussplan", Seite 23](#page-22-0)*
- Kapitel *[7.2 "Setup-Menü starten/beenden", Seite 25](#page-24-0)*
- Kapitel *[7.3 "Regelungsausstattung", Seite 26](#page-25-0)*
- Kapitel *[7.4 "Fahrsignal konfigurieren", Seite 26](#page-25-1)*
- Kapitel *[7.5 "Simulationsgeschwindigkeit", Seite 28](#page-27-0)*
- Kapitel *[7.6 "Sensoren prüfen und einstellen", Seite 28](#page-27-1)*
- Kapitel *[7.7 "Regler-Justage", Seite 30](#page-29-0)*
- Kapitel *[7.8 "Streugüter auswiegen", Seite 31](#page-30-0)*
- Kapitel *[7.9 "Anzahl der Schnecken", Seite 33](#page-32-0)*
- Kapitel *[7.10 "Streubreite konfigurieren", Seite 33](#page-32-1)*
- Kapitel *[7.11 "Streutellerstopp bei Fahrzeughalt", Seite 35](#page-34-0)*
- Kapitel *[7.12 "Streutellerstopp bei Pause", Seite 35](#page-34-1)*
- Kapitel *[7.13 "Elektrische Streukontrolle", Seite 36](#page-35-0)*
- Kapitel *[7.14 "Rundumkennleuchte", Seite 36](#page-35-1)*
- Kapitel *[7.15 "Arbeitsscheinwerfer", Seite 37](#page-36-0)*
- Kapitel *[7.16 "Streuprotokoll", Seite 37](#page-36-1)*
- Kapitel *[7.17 "Boost-Funktion", Seite 38](#page-37-0)*
- Kapitel *[7.18 "Auf Werkseinstellungen zurücksetzen", Seite 39](#page-38-0)*
- Kapitel *[7.19 "Wiederinbetriebnahme", Seite 40](#page-39-0)*

### <span id="page-22-0"></span>**7.1 Anschlussplan**

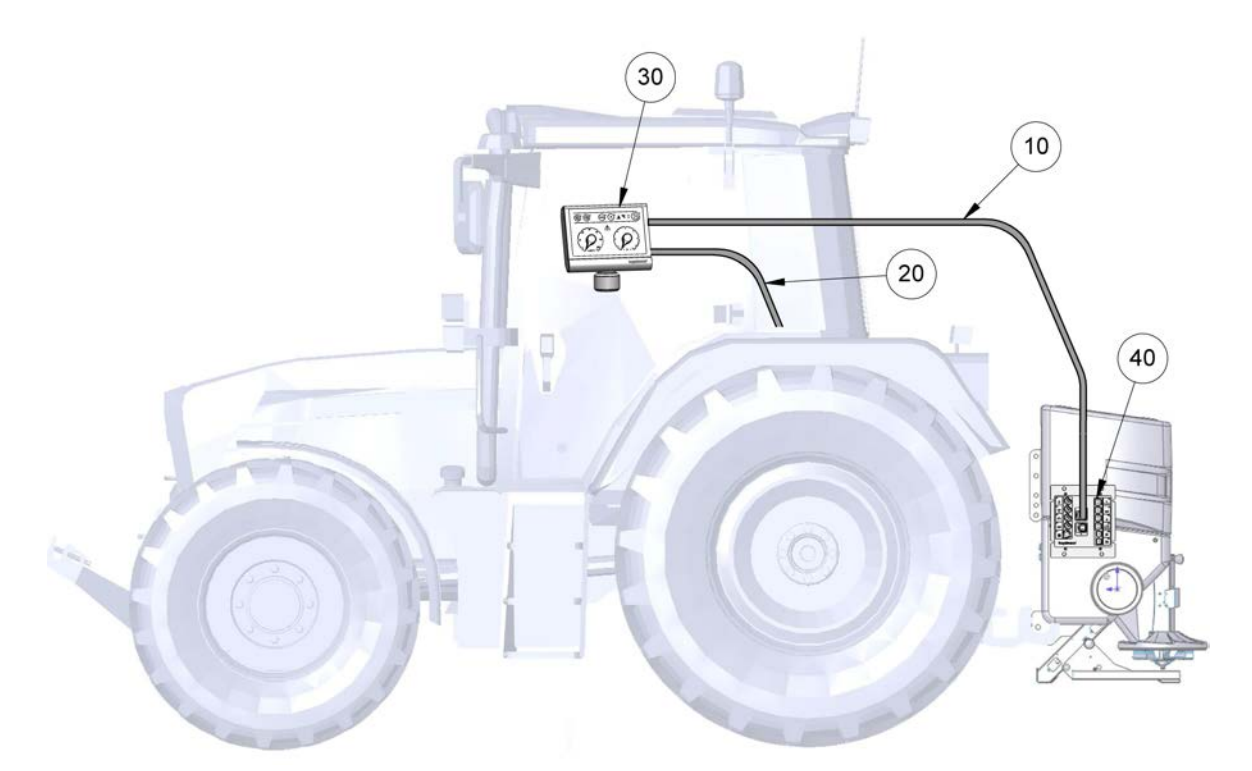

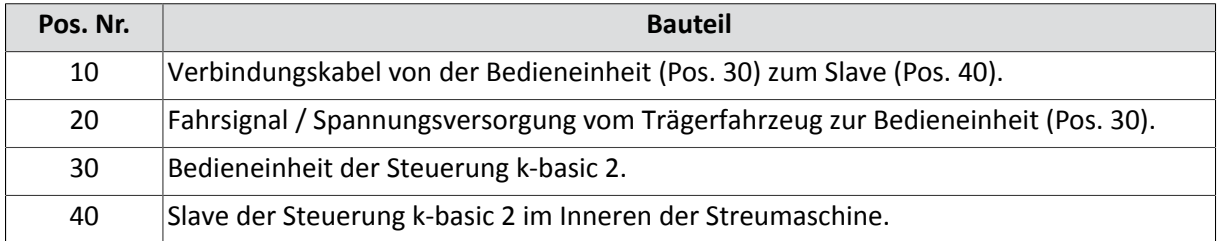

- 1 Bedieneinheit (Pos. 30) an geeigneter Stelle im Trägerfahrzeug montieren.
- 2 Fahrsignal und Spannungsversorgung dem Trägerfahrzeug entnehmen (Pos. 20) und mit Bedieneinheit (Pos. 30) verbinden.

Alternativ direkt mit dem Slave (Pos. 40) in der Streumaschine verbinden.

3 Datenverbindungskabel (Pos. 10) an der Rückseite der Bedieneinheit (Pos. 30) anstecken. Dabei auf die gekennzeichnete Nase achten.

#### **Genaue Verdrahtungspläne entnehmen Sie der Ersatzteilliste.**

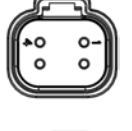

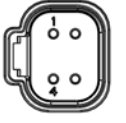

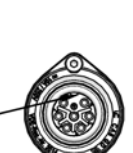

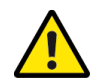

Falsche Polarität.

Gefahr von Sachschäden.

• Prüfen Sie vor Inbetriebnahme die Polarität.

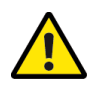

#### **Vorsicht**

Erste Inbetriebnahme ohne Einweisung.

Gefahr von Verletzungen und Sachschäden.

• Lassen Sie die erste Inbetriebnahme der Steuerung nur von Angestellten des Händlers, des Herstellers oder des Werksrepräsentanten durchführen!

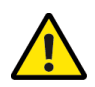

#### **Vorsicht**

Beschädigte Stromleitungen.

Gefahr von Verletzungen.

• Beschädigte Stromleitungen sind umgehend auszutauschen!

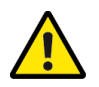

#### **Vorsicht**

Inbetriebnahme ohne Sicherstellen des technisch einwandfreien Zustands.

Gefahr von Verletzungen und Sachschäden.

- Überprüfen Sie vor der Inbetriebnahme alle wichtigen Teile!
- Überprüfen Sie vor der Inbetriebnahme alle sicherheitsrelevanten Schutzvorrichtungen!
- Tauschen Sie gegebenenfalls beschädigte Teile aus!

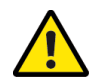

#### **Vorsicht**

Unsachgemäßes Befestigen der Steuerung.

Gefahr von Sachschäden.

• Stellen Sie sicher, dass die Steuerung an einer dafür vorgesehenen und geeigneten Stelle montiert wird!

### <span id="page-24-0"></span>**7.2 Setup-Menü starten/beenden**

Bevor die Steuerung in Betrieb genommen werden kann, müssen erst alle Parameter konfiguriert werden.

Navigation:

**Die nachfolgend erklärten Blindtaster müssen über die vorderen Taster betätigt werden.**

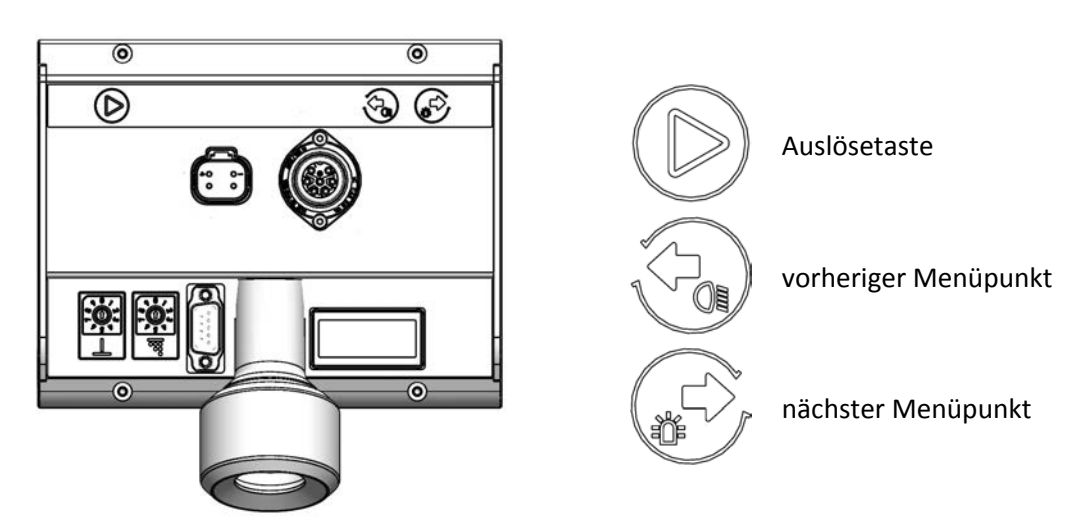

Menü starten:

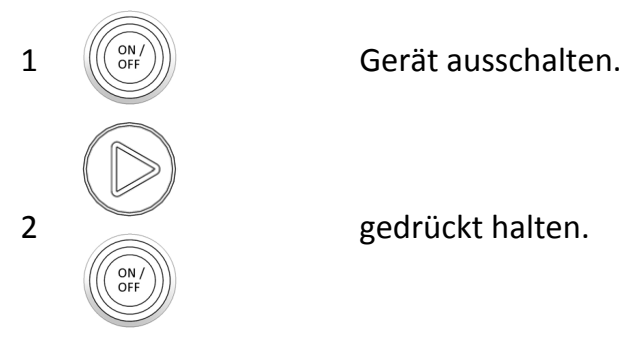

2 gedrückt halten.

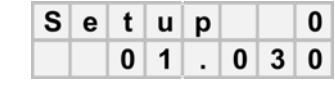

3 Loslassen.

➯

Menü beenden:

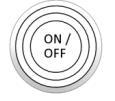

Gerät ausschalten.

### <span id="page-25-0"></span>**7.3 Regelungsausstattung**

Genauere Informationen zur jeweiligen Regelungsausstattung finden Sie im Kapitel *[5.3 "Steuerungsvarianten", Seite 13](#page-12-0)*.

1 Setup-Menü starten (siehe Kapitel *[7.2 "Setup-Menü starten/beenden",](#page-24-0) [Seite 25](#page-24-0)*).

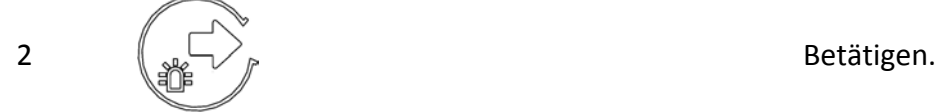

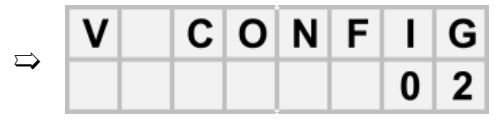

• 00 = Regelung über Streubetrieb/Pause

- 01 = Start/Stopp
- 02 = Wegeabhängigkeit

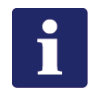

#### **Hinweis**

Dieser Wert ist optional fix und kann von außen nicht verändert werden.

### <span id="page-25-1"></span>**7.4 Fahrsignal konfigurieren**

Bevor die Steuerung in Betrieb genommen werden kann, muss das Fahrsignal konfiguriert werden:

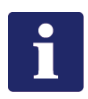

#### **Hinweis**

Nur möglich bei Regelungsausstattung 01 und 02 (siehe Kapitel *[7.3 "Regelungsaus](#page-25-0)[stattung", Seite 26](#page-25-0)*)

kugelmann<sup>\*</sup>

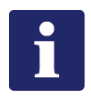

#### **Hinweis**

Folgende Voraussetzungen muss das Trägerfahrzeug erfüllen, damit das Fahrsignal richtig konfiguriert werden kann:

- Fahrsignal muss korrekt dem Trägerfahrzeug entnommen worden sein
- **Rechtecksignal**
- Puls-Pause max. 20 %
- Min. 4 Imp./m
- Spannungshub min. 4 V
- Max. 1kHz
- 1 Setup-Menü starten (siehe Kapitel *[7.2 "Setup-Menü starten/beenden",](#page-24-0) [Seite 25](#page-24-0)*).

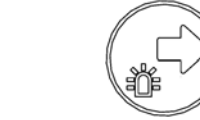

2  $\left(\begin{array}{cc} \downarrow & \downarrow \\ \downarrow & \downarrow \end{array}\right)$ 

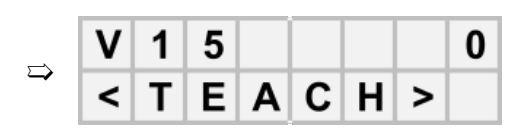

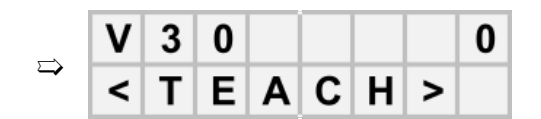

3 Je nach Trägerfahrzeug entweder 15 km/h oder 30 km/h fahren (vorzugsweise 30 km/h).

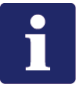

#### **Hinweis**

- V15 = der Steuerung wird beigebracht wann das Trägerfahrzeug 15 km/h fährt.
- V30 = der Steuerung wird beigebracht wann das Trägerfahrzeug 30 km/h fährt.
- 4 Losfahren bis der Tacho des Trägerfahrzeugs die eingestellte Geschwindigkeit anzeigt.

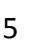

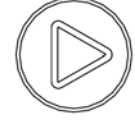

Kurz Drücken sobald Geschwindigkeit erreicht ist.

#### **Hinweis**

Aktuelle Fahrgeschwindigkeit (oben rechts) und der Tachogeschwindigkeit des Trägerfahrzeugs vergleichen.

## <span id="page-27-0"></span>**7.5 Simulationsgeschwindigkeit**

Die Simulationsgeschwindigkeit dient für Streuversuche im Stand und für den Handbetrieb.

1 Setup-Menü starten (siehe Kapitel *[7.2 "Setup-Menü starten/beenden", Seite 25](#page-24-0)*)

 $\overline{A}$ 

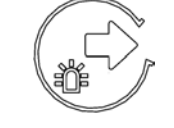

2 Mehrmals betätigen.

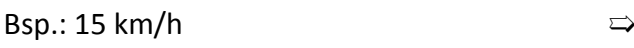

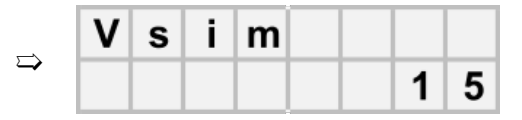

Betätigen um eingestellte Simulationsgeschwindigkeit zu ändern [5; 10; 15; 20; 30].

### <span id="page-27-1"></span>**7.6 Sensoren prüfen und einstellen**

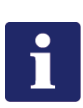

#### **Hinweis**

Voraussetzungen dafür:

- Streumaschine und Trägerfahrzeug müssen in Betrieb sein
- Hydrauliköl-Druck muss ausreichend vorhanden sein

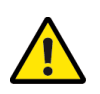

### **Vorsicht**

Sensor zu nahe an der Sensorscheibe.

Gefahr von Sachschäden.

• Beginnen Sie die Messung mit genügend Sicherheitsabstand zur Sensorscheibe!

1 Setup-Menü starten (siehe Kapitel *[7.2 "Setup-Menü starten/beenden", Seite 25](#page-24-0)*).

#### **// ORIGINAL-BEDIENUNGSANLEITUNG**

kugelmann<sup>\*</sup>

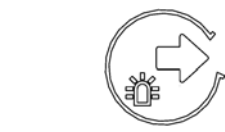

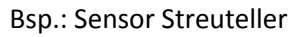

# 3

Erfolgreich

2  $\left(\begin{array}{c} \downarrow \downarrow \downarrow \end{array}\right)$   $\qquad$  Mehrmals betätigen.

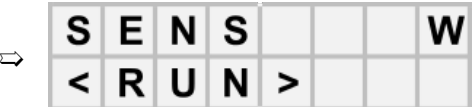

Messung durch Drücken und gedrückt halten starten bis Streuteller/Schnecke stehen bleibt.

Oberer Zeile:

 $\Rightarrow$  Durchschnittswert (optimaler Wert: 127)

Untere Zeile:

- $\implies$  Links: min-Wert
- ➯ Rechts: max-Wert

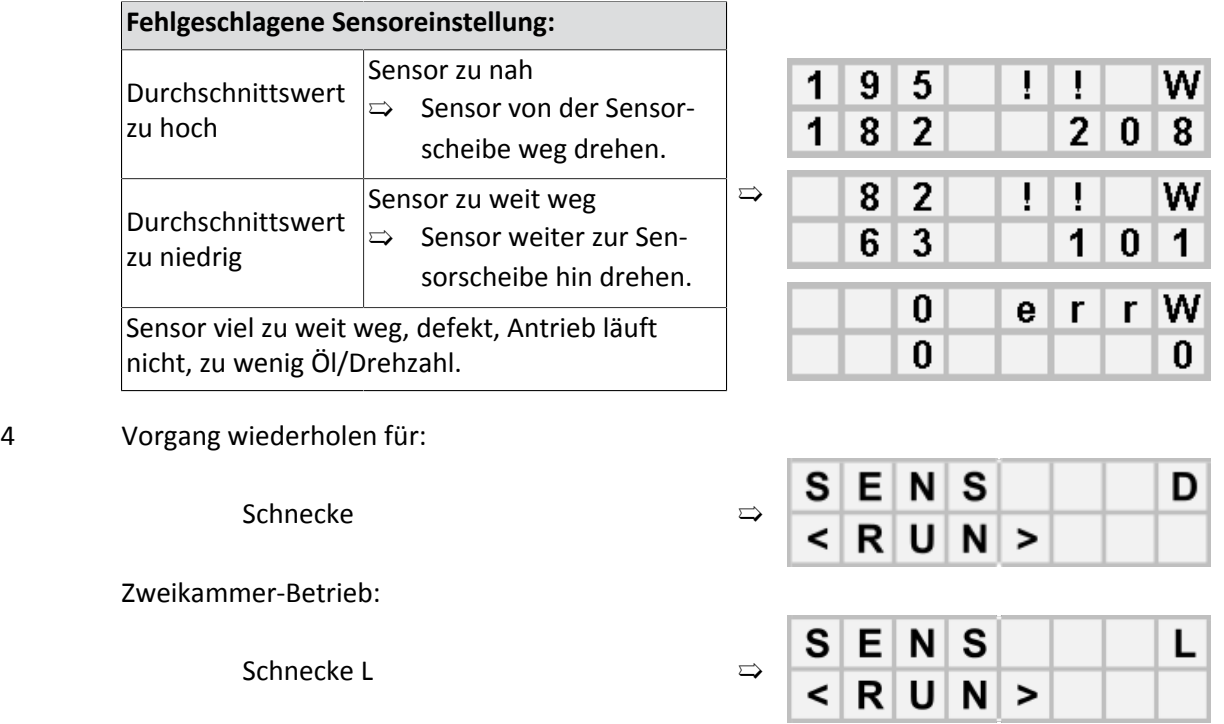

Schnecke R  $\Box$ 

### <span id="page-29-0"></span>**7.7 Regler-Justage**

Bevor die Steuerung in Betrieb genommen werden kann, müssen alle Kennlinien konfiguriert werden:

- Kennlinie Teller
- Kennlinie Schnecke (bei Einkammer-Maschinen)
- Kennlinie Schnecke links
- Kennlinie Schnecke rechts

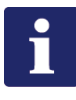

#### **Hinweis**

Hydraulikölleistung muss konstant hoch sein!  $\Rightarrow$  Motordrehzahl ca. 2000 1/min

- 1 Setup-Menü starten (siehe Kapitel *[7.2 "Setup-Menü starten/beenden", Seite 25](#page-24-0)*).
- 

2 Mehrmals betätigen.

Bsp.: Kennlinie Streuteller

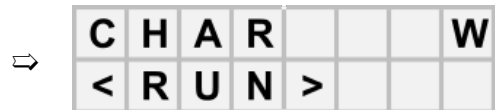

 $\left|\left|\right|\right|$   $\left|\right|$   $\left|\right|$   $\left|\right|$   $\left|\right|$   $\left|\right|$   $\left|\right|$   $\left|\right|$   $\left|\right|$   $\left|\right|$   $\left|\right|$   $\left|\right|$   $\left|\right|$   $\left|\right|$   $\left|\right|$   $\left|\right|$   $\left|\right|$   $\left|\right|$   $\left|\right|$   $\left|\right|$   $\left|\right|$   $\left|\right|$   $\left|\right|$   $\left|\right|$   $\left|\right|$   $\left|\right|$   $\left|\right|$ 

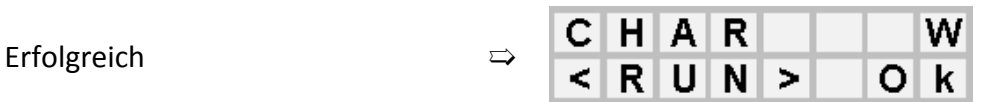

 $H | A | R$ W C  $\mathbf t$ N  $O|k|$  $\Omega$ 

4 Vorgang wiederholen für:

Schnecke ➯

Fehlgeschlagen

 $N >$ 

Zweikammer-Betrieb:

Schnecke L

Schnecke R

 $R<sub>1</sub>$  $\mathsf{U}$ 

 $\prec$ 

### <span id="page-30-0"></span>**7.8 Streugüter auswiegen**

- 1 Streugut in die Streumaschine einfüllen.
- 2 Schneckentunnel füllen (siehe Kapitel *[5.2 "Bedieneroberfläche", Seite 11](#page-10-0)*)!
- 3 Setup-Menü starten (siehe Kapitel *[7.2 "Setup-Menü starten/beenden", Seite 25](#page-24-0)*).
- 

4 Mehrmals betätigen.

Bsp.: Einkammer-Betrieb  $\sqrt{2}$ 

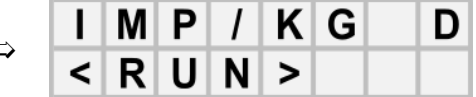

5 Entsprechend großes Gefäß unter den Schneckenauslass stellen.

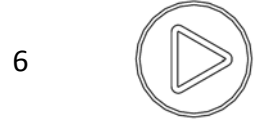

 $\begin{array}{c|c|c|c|c} \hline \text{6} & \text{if } & \text{if } & \text{if$ 

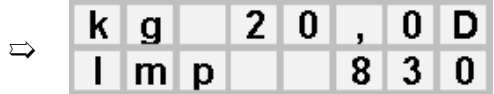

- Obere Zeile: theoretisch ausgebrachtes Gewicht [kg]
- Untere Zeile: Impulse

Für eine genaue Einstellung empfehlen wir ca. 20 kg heraus zu lassen.

7 Streugut abwiegen und mit oberer Zahl vergleichen.

kugelmann<sup>\*</sup>

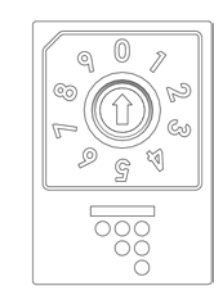

Drehregler zur Grobkorrektur drehen: (1, 2, 3, ........ 10) x 20 Imp./kg. Grundeinstellung ca. 2

9 Gefäß entleeren und Schritt 4 - 8 wiederholen!

#### **Feinkorrektur:**

8

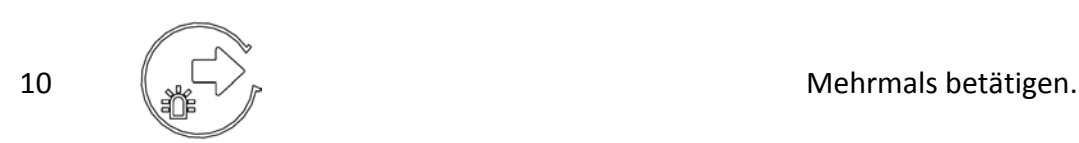

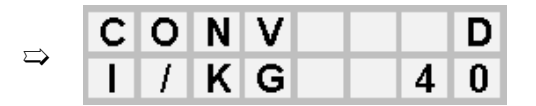

11 (S) Feinkorrektur durch Drücken [Imp/kg].

- 12 Schritt 4 7 wiederholen.
- 13 Ggf. Schritt 3 12 wiederholen!

Vorgang bei Zweikammer-Maschinen für beide Schnecken durchführen:

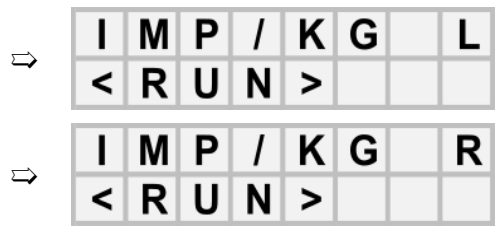

kugelmann\*

### <span id="page-32-0"></span>**7.9 Anzahl der Schnecken**

*[Seite 25](#page-24-0)*).

Zwei Schnecken ⇒

1 Setup-Menü starten (siehe Kapitel *[7.2 "Setup-Menü starten/beenden",](#page-24-0)*

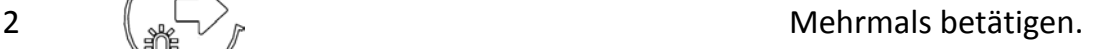

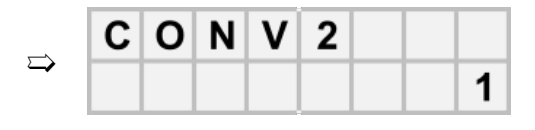

Eine Schnecke  $\Rightarrow$ 

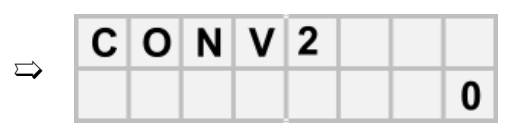

3 Änderung durch Betätigung.

### <span id="page-32-1"></span>**7.10 Streubreite konfigurieren**

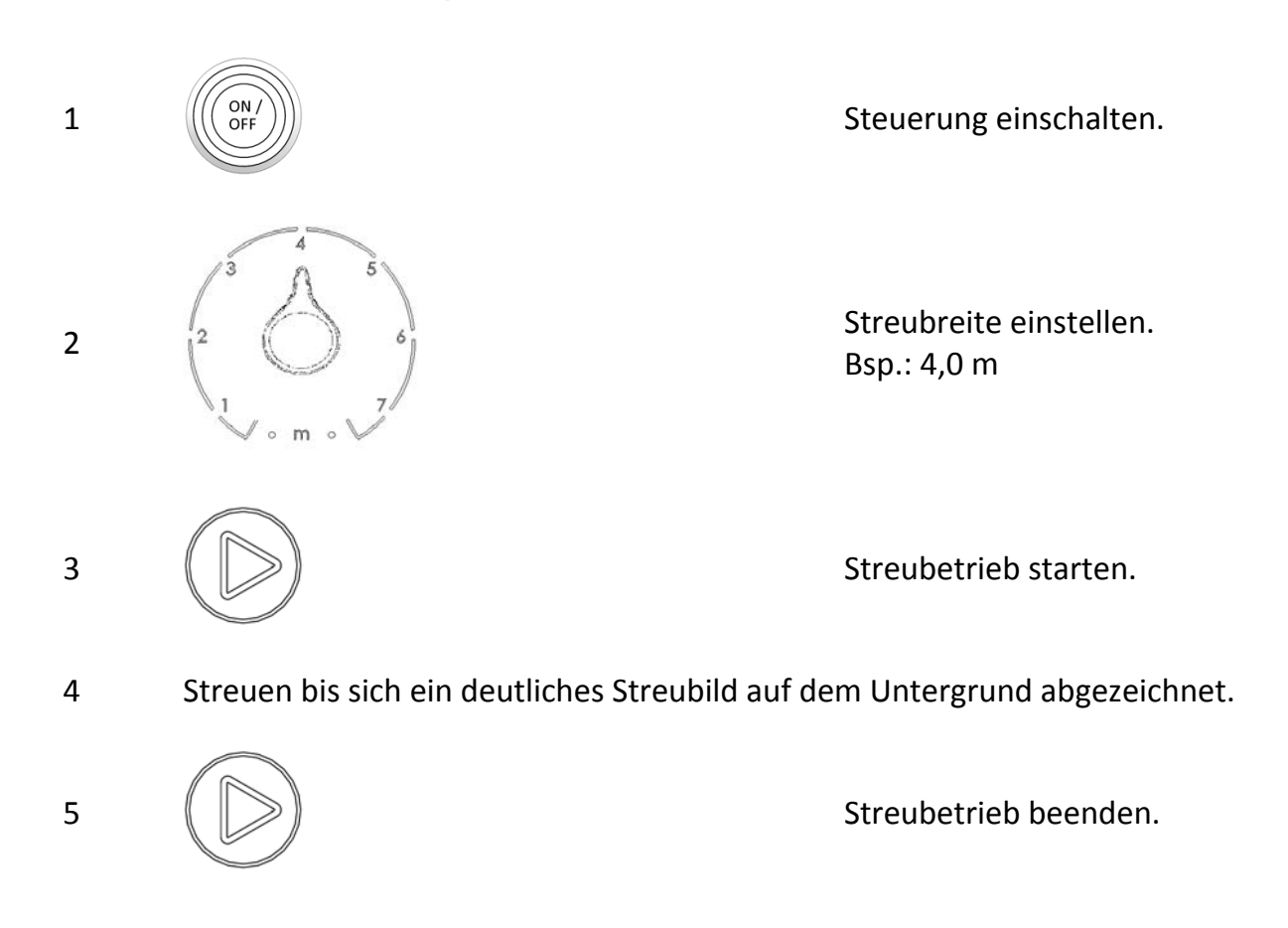

kugelmann\*

6 Streubreite messen.

Wenn Unterschiede zur eingestellten Streubreite (hier im Beispiel 4,0 m) entstanden sind, werden diese folgendermaßen korrigiert:

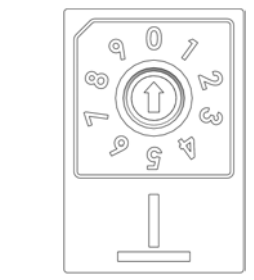

Drehregler zur Grobkorrektur drehen: (1, 2, 3, ............, 10) x 1 Imp./m

2 Schritt 3 - 6 wiederholen (oben).

#### **Feinkorrektur:**

1

![](_page_33_Picture_8.jpeg)

 $\frac{3}{100}\left(\left(\frac{6N}{\text{OFF}}\right)\right)\right)$  Steuerung ausschalten.

4 Setup-Menü starten (siehe Kapitel *[7.2 "Setup-Menü starten/beenden",](#page-24-0) [Seite 25](#page-24-0)*).

![](_page_33_Picture_11.jpeg)

5  $\left(\bigcup_{\omega\in\mathcal{N}_F}\right)^n$  Mehrmals betätigen.

![](_page_33_Figure_13.jpeg)

Feinkorrektur durch Drücken [Imp./m].

6

### <span id="page-34-0"></span>**7.11 Streutellerstopp bei Fahrzeughalt**

1 Setup-Menü starten (siehe Kapitel *[7.2 "Setup-Menü starten/beenden", Seite 25](#page-24-0)*).

![](_page_34_Picture_4.jpeg)

2  $\left(\begin{array}{c} \downarrow \downarrow \downarrow \end{array}\right)$ 

0 = Streuteller läuft bei Fahrzeughalt weiter.

![](_page_34_Figure_7.jpeg)

3 Betätigen.

1 = Streuteller stoppt bei Fahrzeughalt.  $\implies$ 

![](_page_34_Picture_181.jpeg)

P P

O

н.

Т

S

P

1

#### **Hinweis**

Aktivierung nur möglich bei Regelungsausstattung 01 und 02 (siehe Kapitel *[7.3 "Rege](#page-25-0)[lungsausstattung", Seite 26](#page-25-0)*)!

### <span id="page-34-1"></span>**7.12 Streutellerstopp bei Pause**

1 Setup-Menü starten (siehe Kapitel *[7.2 "Setup-Menü starten/beenden", Seite 25](#page-24-0)*).

 $2 \left( \left| \begin{array}{c} 2 \end{array} \right| \right)$  and  $\left| \begin{array}{c} 2 \end{array} \right|$  and  $\left| \begin{array}{c} 2 \end{array} \right|$  and  $\left| \begin{array}{c} 2 \end{array} \right|$  and  $\left| \begin{array}{c} 2 \end{array} \right|$  and  $\left| \begin{array}{c} 2 \end{array} \right|$  and  $\left| \begin{array}{c} 2 \end{array} \right|$  and  $\left| \begin{array}{c} 2 \end{array} \right|$  an

0 = Streuteller läuft bei Pause weiter.

![](_page_34_Picture_182.jpeg)

3 Betätigen.

1 = Streuteller stoppt bei Pause.  $\implies$ 

![](_page_34_Figure_21.jpeg)

### <span id="page-35-0"></span>**7.13 Elektrische Streukontrolle**

1 Setup-Menü starten (siehe Kapitel *[7.2 "Setup-Menü starten/beenden", Seite 25](#page-24-0)*).

2 Mehrmals betätigen.

0 = Elektrische Streukontrolle **nicht** vorhan- <sub>→</sub><br>den.

![](_page_35_Figure_6.jpeg)

Е

K S |

![](_page_35_Picture_146.jpeg)

0

### <span id="page-35-1"></span>**7.14 Rundumkennleuchte**

1 Setup-Menü starten (siehe Kapitel *[7.2 "Setup-Menü starten/beenden", Seite 25](#page-24-0)*).

2 Mehrmals betätigen.

0 = Rundumkennleuchte **nicht** vorhanden. ➯

![](_page_35_Figure_12.jpeg)

HI EI R

 $A<sup>1</sup>$ sl F L 1 = Rundumkennleuchte vorhanden.  $\implies$ 

 $\mathbf{1}$ 

![](_page_35_Picture_15.jpeg)

![](_page_35_Picture_16.jpeg)

![](_page_35_Picture_17.jpeg)

![](_page_35_Picture_18.jpeg)

![](_page_35_Picture_19.jpeg)

<span id="page-36-0"></span>**// ORIGINAL-BEDIENUNGSANLEITUNG**

1 Setup-Menü starten (siehe Kapitel *[7.2 "Setup-Menü starten/beenden", Seite 25](#page-24-0)*).

2 Mehrmals betätigen.

0 = Arbeitsscheinwerfer **nicht** vorhanden. ➯

![](_page_36_Figure_6.jpeg)

kugelmann<sup>\*</sup>

3 Betätigen.

 $1$  = Arbeitsscheinwerfer vorhanden.

![](_page_36_Picture_136.jpeg)

### <span id="page-36-1"></span>**7.16 Streuprotokoll**

Durch Aktivierung (1) kann hiermit ein Streuprotokoll aufgezeichnet und über den RS 232 Stecker (siehe Kapitel *[5.2 "Bedieneroberfläche", Seite 11](#page-10-0)*) abgerufen werden.

1 Setup-Menü starten (siehe Kapitel *[7.2 "Setup-Menü starten/beenden", Seite 25](#page-24-0)*).

![](_page_36_Figure_14.jpeg)

![](_page_36_Figure_15.jpeg)

![](_page_36_Figure_16.jpeg)

![](_page_36_Figure_17.jpeg)

3 Betätigen.

![](_page_36_Figure_19.jpeg)

### <span id="page-37-0"></span>**7.17 Boost-Funktion**

Beim Anhalten rieselt etwas Streugut nach. Dieses Streugut fehlt dann beim Anfahren und kann durch die Boost-Funktion relativiert werden.

Bei dieser Funktion wird anfänglich so viel Streugut ausgebracht, wie eingestellt ist.

So schalten Sie diese Funktion hinzu:

- 1 Setup-Menü starten (siehe Kapitel *[7.2 "Setup-Menü starten/beenden", Seite 25](#page-24-0)*).
	-

2 Mehrmals betätigen.

**0** = Boost-Funktion **inaktiv**.  $\Rightarrow$ 

![](_page_37_Figure_10.jpeg)

3  $\|\gg\|$  Betätigen.

![](_page_37_Figure_12.jpeg)

S  $\mathsf{O}$  $\Omega$ Т B S 5 0

Betätigen zum Ändern der eingestellten Zeit [0,3, ..., 2,0 s].

 $\begin{array}{ccc} 6 & & \parallel & \downarrow & \downarrow \end{array}$  betätigen.

Streugutmenge in der eingestellten Zeit [g].  $\Rightarrow$ 

Zeit der erhöhten Streugutausbringung beim $\Rightarrow$ Anfahren [s].

$$
\begin{array}{|c|c|c|c|c|}\n \hline\n B & O & O & S & T & & \\
\hline\n G & & & & 1 & 0 & 0 \\
\hline\n\end{array}
$$

![](_page_37_Figure_19.jpeg)

![](_page_37_Figure_20.jpeg)

1 = Boost-Funktion **aktiv**. ➯

![](_page_37_Picture_22.jpeg)

5

kugelmann<sup>\*</sup>

![](_page_38_Picture_2.jpeg)

Betätigen zum Ändern der Streugutmenge [40, ..., 500 g].

### <span id="page-38-0"></span>**7.18 Auf Werkseinstellungen zurücksetzen**

#### **Hinweis**

Diese Funktion setzt alle Streuer-Einstellungen auf die Standard-Einstellungen zurück!

![](_page_38_Picture_8.jpeg)

![](_page_38_Picture_9.jpeg)

2 Mehrmals betätigen.

![](_page_38_Figure_11.jpeg)

![](_page_38_Figure_12.jpeg)

### <span id="page-39-0"></span>**7.19 Wiederinbetriebnahme**

- 1 Wiederinbetriebnahme am **gleichen Trägerfahrzeug**, an dem die Steuerung zuvor montiert war:
	- $\Rightarrow$  Bei der Wiederinbetriebnahme am gleichen Trägerfahrzeug nach dem Sommer, einer Reparatur oder einer Wartung sind keine Neueinstellungen im Setup-Menü vorzunehmen.
	- $\Rightarrow$  Bei Reparatur oder Austausch einer Hydraulikkomponente müssen die Kennlinien (siehe Kapitel *[7.7 "Regler-Justage", Seite 30](#page-29-0)*) neu aufgenommen werden.
	- $\Rightarrow$  Die Bedieneinheit muss lediglich wieder im Trägerfahrzeug montiert und alle Kabel angeschlossen werden (siehe Kapitel *[7.1 "Anschlussplan", Seite 23](#page-22-0)*).
- 2 Wiederinbetriebnahme an einem **neuen oder anderen Trägerfahrzeug**:
	- $\Rightarrow$  Die Bedieneinheit muss neu im Trägerfahrzeug montiert und alle Kabel angeschlossen werden (siehe Kapitel *[7.1 "Anschlussplan", Seite 23](#page-22-0)*).
	- ➯ Das Setup muss neu initialisiert werden (siehe Kapitel *[7.2 "Setup-Menü star](#page-24-0)[ten/beenden", Seite 25](#page-24-0)* - *[7.17 "Boost-Funktion", Seite 38](#page-37-0)*).

![](_page_39_Picture_10.jpeg)

### **Vorsicht**

Beschädigte Stromleitungen.

Gefahr von Verletzungen.

• Beschädigte Stromleitungen sind umgehend auszutauschen!

![](_page_39_Picture_15.jpeg)

#### **Vorsicht**

Wartungsarbeiten ohne die notwendigen Fachkenntnisse oder geeignetes Werkzeug. Gefahr von Verletzungen und Sachschäden.

• Führen Sie nur dann Wartungsarbeiten durch, wenn Sie über die notwendigen Fachkenntnisse und geeignetes Werkzeug verfügen!

![](_page_39_Picture_19.jpeg)

#### **Vorsicht**

Lockere Kabel-/ Schraubverbindungen.

Gefahr von Sachschäden.

• Ziehen Sie nach Pflege- und Wartungsarbeiten lockeren Kabel- und Schraubverbindungen nach!

### <span id="page-40-0"></span>**8 Betriebsanleitung**

Dieses Kapitel informiert Sie über Folgendes:

- Kapitel *[8.1 "Infomenü", Seite 42](#page-41-0)*
- Kapitel *[8.2 "Update", Seite 44](#page-43-0)*
- Kapitel *[8.3 "Fehlercodes", Seite 45](#page-44-0)*
- Kapitel *[8.4 "Anforderungen an das Trägerfahrzeug", Seite 49](#page-48-0)*

### <span id="page-41-0"></span>**8.1 Infomenü**

![](_page_41_Figure_3.jpeg)

Softwareversion Master.

Softwareversion Slave.

Siehe Kapitel *[8.3 "Fehlercodes", Seite 45](#page-44-0)*.

Siehe Kapitel *[7.3 "Regelungsausstattung", Seite 26](#page-25-0)*.

Siehe Kapitel *[7.9 "Anzahl der Schnecken", Seite 33](#page-32-0)*.

- Unten links = eingestellte Streubreite [m].
- Oben rechts = Frequenz [Hz].
- Unten rechts = Rückmeldung.
- Unten links = eingestellte Streumenge eine Schnecke []
- Oben rechts = Frequenz [Hz].
- Unten rechts = Rückmeldung.

#### **// ORIGINAL-BEDIENUNGSANLEITUNG**

## kugelmann<sup>\*</sup>

![](_page_42_Figure_2.jpeg)

- Unten links = eingestellte Streumenge linke Schnecke []
- Oben rechts = Frequenz [Hz].
- Unten rechts = Rückmeldung.
- Unten links = eingestellte Streumenge rechte Schnecke []
- Oben rechts = Frequenz [Hz].
- Unten rechts = Rückmeldung.

Eingestellte Simulationsgeschwindigkeit (siehe Kapitel *[7.5 "Si](#page-27-0)[mulationsgeschwindigkeit", Seite 28](#page-27-0)*).

Siehe Kapitel *[7.7 "Regler-Justage", Seite 30](#page-29-0)*.

Impulse pro kg Streugut.

Impulse pro Meter Streubreite.

Seriennummer Master.

Seriennummer Slave.

kugelmann\*

### <span id="page-43-0"></span>**8.2 Update**

![](_page_43_Figure_3.jpeg)

# kugelmann\*

![](_page_44_Figure_2.jpeg)

![](_page_44_Picture_3.jpeg)

### <span id="page-44-0"></span>**8.3 Fehlercodes**

![](_page_44_Picture_156.jpeg)

![](_page_45_Picture_182.jpeg)

kugelmann<sup>\*</sup>

![](_page_46_Picture_182.jpeg)

![](_page_47_Picture_32.jpeg)

### <span id="page-48-0"></span>**8.4 Anforderungen an das Trägerfahrzeug**

Dieses Kapitel informiert Sie darüber, welche Anforderungen das Trägerfahrzeug erfüllen muss, damit die Steuerung tadellos funktioniert:

![](_page_48_Picture_55.jpeg)

\* Wenn das Trägerfahrzeug kein oder ein nicht ausreichendes Tachosignal zur Verfügung stellt, kann eine von uns gelieferte Sensorscheibe am Trägerfahrzeug montiert werden.

### <span id="page-49-0"></span>**9 Lagerung**

Dieses Kapitel informiert Sie darüber, was Sie beachten müssen, wenn Sie die Steuerung einlagern.

![](_page_49_Picture_4.jpeg)

#### **Hinweis**

- Lagern Sie die Steuerung nur an einem überdachten, trockenen, frostgeschützten und salzfreien Ort.
- Schützen Sie die Steuerung vor direkter Sonneneinstrahlung.
- Lagern Sie die Steuerung an einem staubgeschützten Ort, gegebenenfalls in einer Tasche.

### <span id="page-50-0"></span>**10 Technische Daten**

![](_page_50_Picture_50.jpeg)

### <span id="page-51-0"></span>**11 Außerbetriebnahme**

Die Steuerung muss entsprechend den geltenden Vorschriften der Kommune oder des Landes entsorgt werden. Elektro- und Elektronik-Altgeräte sind an den dafür vorgesehenen Sammelstellen abzugeben. Die Firma Kugelmann übernimmt ebenfalls die Entsorgung.

### <span id="page-52-0"></span>**Garantie**

Die Firma Kugelmann Maschinenbau e.K., 87675 Rettenbach a.A., garantiert, dass ihre Maschinen in Bezug auf Werkstoffe und Arbeitsgüte frei von Defekten sind, und verpflichtet sich, ohne Berechnung alle Teile ab Fabrik zu ersetzen, die von einschlägigen Kugelmann-Händlern gekauft und vom Unternehmen nach einer Kontrolle als defekt anerkannt worden sind. Die hierbei ausdrücklich gegebene Garantie wird auf eine Zeitdauer von 12 Monaten ab Datum der Lieferung der Maschine an den Abnehmer begrenzt und schließt alle weitergehenden Ansprüche aus.

Von der Garantie ausgenommen sind alle Verschleißteile.

Die Herstellerfirma leistet keine Garantie auf andere Fremderzeugnisse, die nicht von ihr gefertigt wurden; sie tritt jedoch Ansprüche, die sie gegenüber den Unterlieferanten hat, an den Käufer ab. Auch wird keinerlei Garantie auf benutzte, gebraucht gekaufte, veränderte oder umgebaute Maschinen geleistet.

![](_page_52_Picture_6.jpeg)

#### **Hinweis**

Vergewissern Sie sich, dass Ihre Garantiekarte unverzüglich ausgefüllt und an die Herstellerfirma zurückgesandt wird. Ansprüche müssen unverzüglich nach Schadenseintritt, spätestens nach 30 Tagen, schriftlich mit Garantieantrag geltend gemacht werden.

![](_page_52_Picture_138.jpeg)

 $\sim$ 

Kugelmann Maschinenbau e.K. Gewerbepark 1-5 87675 Rettenbach a.A. GERMANY

www.kugelmann.com office@kugelmann.com +49 (0) 8860 | 9190-0

Kugelmann Maschinenbau ist ein familiengeführtes, Allgäuer Unternehmen mit Schwerpunkt und Tradition in der Kommunaltechnik. Mit Leidenschaft entwickeln und bauen wir zuverlässige und zukunftsweisende Maschinen - wir lieben was wir tun.